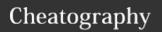

by Mike Lue (Mike Lue) via cheatography.com/88393/cs/20280/

| <b>ℰ</b> Conventions                      |                                    |
|-------------------------------------------|------------------------------------|
| <b>↑</b> , <b>↓</b> , <b>←</b> , <b>→</b> | Up, Down, Left, Right              |
| 每, ^, ⇄                                   | Alt, Ctrl, Shift                   |
| a, b, c, <key></key>                      | a, b, and c keys, etc.             |
| [Home], [Insert], [ <key>]</key>          | Home, Insert keys, etc.            |
| { □ L}                                    | Click left key of mouse            |
| { □ R}                                    | Click right key of mouse           |
| *, **                                     | AdditionI infomration in note area |

This cheat sheet comes from  $man\ tmux$ .

See Tmux on Github

| <b>?</b> Help                    |                       |
|----------------------------------|-----------------------|
| ?                                | List all key bindings |
| :list-keys                       |                       |
| :                                | Start command prompt  |
| Default <prefix>: A + b</prefix> |                       |

### Prefix kev table

Following sheets show shortcuts and commands under key table of default prefix.

set-option -g prefix "C-b"
set-option -g prefix2 "<your prefix>"

| <b>Buffer</b>  |                                                       |
|----------------|-------------------------------------------------------|
| #              |                                                       |
| :list-buffer   | List the global buffers                               |
| -              |                                                       |
| :delete-buffer | Delete the most recently added buffer                 |
| =              |                                                       |
| :choose-buffer | Start <b>buffer mode</b> (as a pane) for choosing one |
| 1              |                                                       |
| :paste-buffer  | Insert the content of current buffer                  |

| ☐ Pane                                    |                                                                                        |
|-------------------------------------------|----------------------------------------------------------------------------------------|
| x                                         | Kill pane 🗙                                                                            |
| :kill-pane                                |                                                                                        |
| ;                                         | Focus at Last one                                                                      |
| :last-pane                                | 5 (N.)                                                                                 |
| select-pane -t :.+                        | Focus at Next one                                                                      |
| <b>↑</b> , <b>↓</b> , <b>←</b> , <b>→</b> | Focus at Up, Down, Left, Right one                                                     |
| :select-pane -U/-                         |                                                                                        |
| D/-L/-R                                   |                                                                                        |
| !                                         | Move this pane to new window                                                           |
| :break-pane                               |                                                                                        |
| {                                         | Swap position with previous pane                                                       |
| :swap-pane -U                             | <b>5</b> 14 14 1                                                                       |
| } :swap-pane -D                           | Swap position with next pane                                                           |
|                                           |                                                                                        |
| +1 :select-layout                         | Spread out evenly(from left to right)                                                  |
| even-horizontal                           |                                                                                        |
| + 2                                       | Spread out evenly(from top to                                                          |
| :select-layout                            | bottom)                                                                                |
| even-vertical                             |                                                                                        |
| + 3                                       | 1. Large pane is on the top                                                            |
| :select-layout                            | 2. Rest panes are spread on <b>bottom</b> -                                            |
| main-horizontal                           | (from left to right)                                                                   |
| +4 :select-layout                         | <ol> <li>Large pane is on the left</li> <li>Rest panes are spread on right-</li> </ol> |
| main-vertical                             | (from top to bottom)                                                                   |
| <b>+</b> 5                                | Spread out as evenly as possib-                                                        |
| :select-layout                            | le(rows and columns)                                                                   |
| tiled                                     |                                                                                        |
| q                                         | Display indicators(as number) of                                                       |
| :display-panes                            | panes                                                                                  |
| m                                         | Mark pane                                                                              |
| :select-pane -m                           | Clear mark of page                                                                     |
| M                                         | Clear mark of pane                                                                     |
| :select-pane -M                           |                                                                                        |

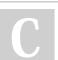

By **Mike Lue** (Mike Lue) cheatography.com/mike-lue/

gh.mikelue.guru/

Not published yet. Last updated 26th August, 2019. Page 1 of 6.

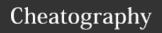

by Mike Lue (Mike Lue) via cheatography.com/88393/cs/20280/

| ☐ Pane (cont)                                                                         |                               |
|---------------------------------------------------------------------------------------|-------------------------------|
| $\uparrow \uparrow + \uparrow \uparrow, \downarrow \uparrow, \leftarrow, \rightarrow$ | Resize pane by 5 lines        |
| :resize-pane -U/-D/-L/-                                                               | Up, Down, Left, Right         |
| R 5                                                                                   |                               |
| <b>^</b> + <b>↑</b> , <b>↓</b> , <b>←</b> , <b>→</b>                                  | Resize pane by 1 lines        |
| :resize-pane -U/-D/-L/-                                                               | Up, Down, Left, Right         |
| R                                                                                     |                               |
| z                                                                                     | Resize pane to Maximum/Normal |
| :resize-pane -Z                                                                       | size                          |

| · resize pane z       | 0120                                 |
|-----------------------|--------------------------------------|
| ☐ Window              |                                      |
| &                     | Kill window ×                        |
| :kill-window          |                                      |
| ,                     | Rename window(prompt)                |
| :rename-window        |                                      |
|                       | Move window(prompt)                  |
| :move-window          |                                      |
| [0-9]                 | Select <n> window</n>                |
| :select-window -t :=  |                                      |
| < M>                  |                                      |
| •                     | Select <n> window(prompt)</n>        |
| :select-window -t :%% |                                      |
| I                     | Select last window                   |
| :last-window          |                                      |
| p                     | Select previous window               |
| :previous-window      |                                      |
| f                     | Search for the fnmatch(3) pattern in |
| :find-window          | window names, titles, and visible    |
|                       | content                              |
| "                     | Split window vertically              |
| :split-window         |                                      |
| %                     | Split window horizontally            |
| :split-window -h      |                                      |
| <b>∧</b> + 0          | Rotate panes in window               |
| :rotate-window        |                                      |

| ☐ Client          |                                          |
|-------------------|------------------------------------------|
| d                 | Detach client                            |
| :detach-client    |                                          |
| r                 | Refresh current client                   |
| :refresh-client   |                                          |
| <b>∧</b> + Z      | Suspend client                           |
| :suspend-client   |                                          |
| i                 | Display info of current pane 1           |
| :display-message  |                                          |
| -                 | Show client messages                     |
| :show-messages    |                                          |
| L                 | Switch the current session for client to |
| :switch-client -1 | Last one                                 |
| (                 | Switch the current session for client to |
| :switch-client -p | Previous one                             |
| )                 | Switch the current session for client to |
| :switch-client -n | Next one                                 |
| t                 | Display a large clock ⊙                  |
| ":clock-mode"     |                                          |

| <b>€</b> Session        |                |
|-------------------------|----------------|
| \$                      | Rename session |
| :rename-session(prompt) |                |

| :choose-buffer |                                |
|----------------|--------------------------------|
| [Up], [Down]   | Select previous/next buffer    |
| [Enter]        | Choose selected buffer         |
| <b>∧</b> + S   | Search by name                 |
| n              | Repeat last search             |
| t              | Toggle if buffer is tagged     |
| <b>∧</b> + t   | Tag all buffers                |
| Т              | Tag <b>no</b> buffers          |
| d, D           | Delete selected/tagged buffers |
|                |                                |

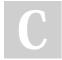

By Mike Lue (Mike Lue) cheatography.com/mike-lue/ gh.mikelue.guru/ Not published yet. Last updated 26th August, 2019. Page 2 of 6.

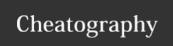

# Tmux Cheat Sheet by Mike Lue (Mike Lue) via cheatography.com/88393/cs/20280/

| f | Enter a format to filter items |
|---|--------------------------------|
| 0 | Change sort order              |
| v | Toggle <b>preview</b>          |
| q | Exit mode                      |

| © Copy Mode |                                        |
|-------------|----------------------------------------|
| [           | Start copy mode                        |
| [PageUp]    | Start copy mode and scroll one page up |
| q<br>^ + c  | Quit copy mode                         |

| ≣ :choose-client    |                                       |
|---------------------|---------------------------------------|
| [Up], [Down]        | Select previous/next client           |
| [Enter]             | Choose selected client                |
| v                   | Toggle <b>preview</b>                 |
| <b>∧</b> + S        | Search by name                        |
| n                   | Repeat last search                    |
| t                   | Toggle if client is tagged            |
| <b>∧</b> + t        | Tag all clients                       |
| Т                   | Tag <b>no</b> clients                 |
| d, D                | Detach selected/tagged clients        |
| <b>x</b> , <b>X</b> | Detach and HUP selected/tagged client |
| z, Z                | Suspend selected/tagged clients       |
| f                   | Enter a format to <b>filter</b> items |
| 0                   | Change sort order                     |
| q                   | Exit mode                             |

| ♣ :choose-tree |                                       |
|----------------|---------------------------------------|
| [Up], [Down]   | Select previous/next item             |
| [<],[>]        | Scroll list of previews left/right    |
| [Enter]        | Choose selected item                  |
| <b>∧</b> + S   | Search by name                        |
| n              | Repeat last search                    |
| t              | Toggle if item is tagged              |
| <b>∧</b> + t   | Tag <b>all</b> items                  |
| Т              | Tag <b>no</b> items                   |
| :              | Run a command for each tagged item    |
| f              | Enter a format to <b>filter</b> items |
| 0              | Change sort order                     |
| v              | Toggle <b>preview</b>                 |
| q              | Exit mode                             |

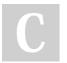

By Mike Lue (Mike Lue) cheatography.com/mike-lue/ gh.mikelue.guru/ Not published yet. Last updated 26th August, 2019. Page 3 of 6. Sponsored by **ApolloPad.com**Everyone has a novel in them. Finish Yours!

https://apollopad.com

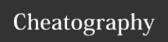

by Mike Lue (Mike Lue) via cheatography.com/88393/cs/20280/

| ☑ Vi Copy Mode                                                                   |
|----------------------------------------------------------------------------------|
| Following sheets show keys in <b>Vi edit mode</b> set-window-option mode-keys vi |
| <n> - As key <b>0-9</b> for times of repeating the shortcuts</n>                 |
| E.g.: "5j" - Move the cursor for left by <i>5 times</i>                          |
| <ch> - Any printable character</ch>                                              |
| <pre><word> - Continuous characters of [_0-9a-zA-Z]</word></pre>                 |
| <word> - Continuous non-blank characters</word>                                  |
| #line - As integer value for line number. E.g.: "13"                             |

| ☑ � Copy/Selection                                  |                                              |  |
|-----------------------------------------------------|----------------------------------------------|--|
| [Space]                                             | Begin selection                              |  |
| v, V                                                | Rectangle/Line-wise selection                |  |
| 0                                                   | Switch other end in selected area            |  |
| [Enter]                                             | Copy selection *                             |  |
| Α                                                   | Append selection to copied buffer*           |  |
| D                                                   | Copy to end of line(from current position) * |  |
| [Esc] Clear selection                               |                                              |  |
| * - Will <i>quit the copy mode</i> after the action |                                              |  |

| n, N                               | <n> Search next/reverse</n>                    |
|------------------------------------|------------------------------------------------|
|                                    | Cursor                                         |
| k, j, h, l                         | <n> Move cursor for: Up, Down, Left, Right</n> |
| <b>↑</b> , <b>↓</b> , <b>∧</b> + h | ←, → Left                                      |
| [Backs                             | pace]  Move cursor to(current line):           |

Start Search <text> forward/backward

| <b>↑</b> , <b>↓</b> , <b>←</b> , <b>→</b> |
|-------------------------------------------|
| ∧ + h Left                                |
| [Backspace]                               |
| Move cursor to(current line):             |
| ^ First non-blank char                    |
| 0 First char                              |
| \$ Last char                              |
|                                           |

| ☑ ☐ Cursor (cont)                              |                                                                                                    |
|------------------------------------------------|----------------------------------------------------------------------------------------------------|
| f <ch>, t<ch> F<ch>, T<ch></ch></ch></ch></ch> | < <i>N</i> > <i>Move cursor to</i> (current line):<br><b>Next</b> $<$ <i>ch</i> >/ $\bot$ $<$ <i>ch</i> > $>$ $<$ <i>ch</i> >/ $<$ $>$ $>$                                                         |
| ;,,                                            | <n> Repeat the latest "f/t<ch>" in same/opposite direction</ch></n>                                                                                                    |
| w, W<br>e, E<br>b, B<br>{, }                   | <pre><n> Move cursor to: Next beginning of <word>/<word> Next end of <word>/<word> Previous beginning of <word>/<word> Previous/Next paragraph</word></word></word></word></word></word></n></pre> |
| H<br>M<br>L                                    | <n> Move cursor to(current screen):  Top(Head)  Middle  Bottom(Low)</n>                                                                                                    |

| ☑ ☐ Screen Scroll                                                                      |                                                              |
|----------------------------------------------------------------------------------------|--------------------------------------------------------------|
| ↑ + b, ↑ + f<br>[PageUp], [PageDown]                                                   | <n> Page Up/Down</n>                                         |
| <b>^</b> + <b>d</b> , <b>^</b> + <b>u</b><br><b>^</b> + <b>↑</b> , <b>^</b> + <b>Ψ</b> | <n> Half Page Up/Down</n>                                    |
| <b>^</b> + y <b>^</b>                                                                  | <n> One line <b>Up</b></n>                                   |
| <b>∧</b> + e <b>∧</b> + <b>Ψ</b>                                                       | <n> One line <b>Down</b></n>                                 |
| : #line                                                                                | Goto "#line" line 119                                        |
| g<br>G                                                                                 | <b>Top</b> of <i>history</i> <b>Bottom</b> of <i>history</i> |

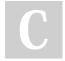

**Q** Search

By Mike Lue (Mike Lue)

cheatography.com/mike-lue/ gh.mikelue.guru/

Not published yet. Last updated 26th August, 2019. Page 4 of 6.

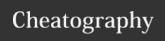

by Mike Lue (Mike Lue) via cheatography.com/88393/cs/20280/

# Following sheets show keys in Emacs edit mode set-window-option mode-keys emacs Cancel mode: [Esc] <

| ▲ + [Space]                                         | Begin selection                              |
|-----------------------------------------------------|----------------------------------------------|
| <b>↑</b> + W <b>↑</b> + W                           | Copy selection *                             |
| <b>∧</b> + <b>k</b>                                 | Copy to end of line(from current position) * |
| ★ + g Clear selection                               |                                              |
| * - Will <i>quit the copy mode</i> after the action |                                              |

| Q Search                                  |                                               |  |
|-------------------------------------------|-----------------------------------------------|--|
| <b>∧</b> + <b>r</b> , <b>∧</b> + <b>s</b> | s Start Search <text> backward/forward</text> |  |
| R                                         | Rectangle selection                           |  |
| n, N                                      | <n> Search next/reverse</n>                   |  |

| <b>②</b> □ Cursor                         |                                                      |
|-------------------------------------------|------------------------------------------------------|
|                                           | <n> Move cursor for:</n>                             |
| <b>∧</b> + <b>p</b> , <b>∧</b> + <b>n</b> | Up, Down                                             |
| <b>↑</b> , <b>↓</b>                       |                                                      |
| <b>∧</b> + <b>b</b> , <b>∧</b> + <b>f</b> | Left, Right                                          |
| <b>←</b> , <b>→</b>                       |                                                      |
|                                           | Move cursor to(current line):                        |
| ← + m                                     | First non-blank char                                 |
| <b>∧</b> + a                              | First char                                           |
| [Home]                                    |                                                      |
| <b>∧</b> + e                              | Last char                                            |
| [End]                                     |                                                      |
|                                           | <n> Move cursor to(current line):</n>                |
| f <ch>, t<ch></ch></ch>                   | Next <ch>/ T <ch></ch></ch>                          |
| F <ch>, T<ch></ch></ch>                   | Previous $\langle ch \rangle / \langle ch \rangle T$ |

| <b>③</b> □ Cursor (cont)   |                                                                                                    |
|----------------------------|----------------------------------------------------------------------------------------------------|
| ;,,                        | <n> Repeat the latest "f/t<ch>" in same/opposite direction</ch></n>                                         |
| + f<br>+ b<br>+ + {, + +}  | <pre><n> Move cursor to: Next end of <word> Previous <word> Next/Previous paragraph</word></word></n></pre> |
| <b>∽</b> + R, <b>∽</b> + r | <n> Move cursor to(current screen):  Top/Middle</n>                                                         |

| [PageUp]                                  | <n> Page <b>up</b></n>           |  |
|-------------------------------------------|----------------------------------|--|
| [Space] [PageDown]                        | <n> Page <b>down</b></n>         |  |
| <b>→</b> + <b>→</b> , <b>→</b> + <b>→</b> | <n> Half Page Up/Down</n>        |  |
| <b>∧</b> + <b>↑</b> , <b>∧</b> + <b>↓</b> | <n> One line <b>Up/Down</b></n>  |  |
| g #line                                   | Goto "#line" line 19             |  |
| + < + >                                   | Top of history Bottom of history |  |

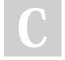

By **Mike Lue** (Mike Lue)

cheatography.com/mike-lue/gh.mikelue.guru/

Not published yet. Last updated 26th August, 2019. Page 5 of 6.

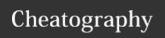

# Tmux Cheat Sheet by Mike Lue (Mike Lue) via cheatography.com/88393/cs/20280/

| ☐ Target pane                                                  |                               |
|----------------------------------------------------------------|-------------------------------|
| <pre><session>:<window>.<pane></pane></window></session></pre> | Full name                     |
| Specical token:                                                |                               |
| ! ({last})                                                     | Last pane                     |
| + ({next})                                                     | Next window                   |
| - ({previous})                                                 | Previous window               |
| Offset                                                         |                               |
| +< <i>N</i> >, -< <i>N</i> >                                   | Next/Previous offsets of pane |
| tokens (relative position):                                    |                               |
| {up-of}                                                        | Above                         |
| {down-of}                                                      | Below                         |
| {left-of}                                                      | to the Left                   |
| {right-of}                                                     | to the Right                  |
|                                                                | of the current pane           |
| tokens (absolute position):                                    |                               |
| {top}                                                          | The <b>top</b>                |
| {bottom}                                                       | The <b>bottom</b>             |
| {left}                                                         | The <b>leftmost</b>           |
| {right}                                                        | The rightmost                 |
| {top-left}                                                     | The top-left                  |
| {top-right}                                                    | The top-right                 |
| {bottom-left}                                                  | The <b>bottom-left</b>        |
| {bottom-right}                                                 | The <b>bottom-right</b>       |
|                                                                | pane                          |

| {bottom}                                                                                                    | The <b>bottom</b>                                                      | session name                          |
|----------------------------------------------------------------------------------------------------|------------------------------------------------------------------------|---------------------------------------|
| {left}                                                                                                    | The <b>leftmost</b>                                                    | Exact matching by prefixed            |
| {right}                                                                                                    | The <b>rightmost</b>                                                   |                                       |
| {top-left}                                                                                                    | The top-left                                                           | :list-sessions (1s)                   |
| {top-right}                                                                                                    | The top-right                                                          | , ,                                   |
| {bottom-left}                                                                                                    | The <b>bottom-left</b>                                                 | :has-session -t <targ< td=""></targ<> |
| {bottom-right}                                                                                                    | The <b>bottom-right</b>                                                | ion>(has)                             |
|                                                                                                    | pane                                                                   |                                       |
|                                                                                                    |                                                                        | □ Target client     □                 |
| 🖵 Target window                                                                                                    |                                                                        | Name is normally as pty(7)            |
| - 3                                                                                                    |                                                                        |                                       |
| <pre><session>:<window></window></session></pre>                                                                      | Full name                                                              | :list-clients (:1sc)                  |
| -                                                                                                    | Full name                                                              | 3 7 3 ( )                             |
| <pre><session>:<window></window></session></pre>                                                                      | Full name  Lowest-Numbered window                                      | 3 7 3 ( )                             |
| <pre><session>:<window> 1. As a specical token:</window></session></pre>                                              |                                                                        | 3 7 3 ( )                             |
| <session>:<window>  1. As a specical token: ^ ({start})</window></session>                                            | Lowest-Numbered window                                                 | 3 7 3 ( )                             |
| <pre><session>:<window> 1. As a specical token: ^ ({start}) \$ ({end})</window></session></pre>                       | Lowest-Numbered window Highest-Numbered window                         | 3 7 3 ( )                             |
| <pre><session>:<window> 1. As a specical token: ^ ({start}) \$ ({end}) ! ({last})</window></session></pre>            | Lowest-Numbered window Highest-Numbered window Last window             | 3 7 3 ( )                             |
| <pre><session>:<window> 1. As a specical token: ^ ({start}) \$ ({end}) ! ({last}) + ({next})</window></session></pre> | Lowest-Numbered window Highest-Numbered window Last window Next window | 3 7 3 ( )                             |

"session2:help", "session2:de-

| Target window (cont)                                                                                                    |                                        |  |
|----------------------------------------------------------------------------------------------------|----------------------------------------|--|
| 5. The <b>start</b> of a window name                                                                                             | "session3:he", "se-<br>ssion3:devs"    |  |
| 6. As an fnmatch(3) <b>pattern</b> for matching the window name                                                                  | "session4:he*", "se-<br>ssion4:devs-?" |  |
| :list-windows (1sw)                                                                                                    | List windows                           |  |
| ".: <target-window>", ":<target-window>", "<target-window>" uses current session</target-window></target-window></target-window> |                                        |  |

| 1. A session ID(prefixed with \$)                         | "\$0", "\$1", "\$2"                   |
|-----------------------------------------------------------|---------------------------------------|
| 2. An <b>exact</b> name                                   | "Work", "Monitor-S1",<br>"Monitor-S2" |
| 3. The <b>start</b> of session name                       | "Wo", "Monitor"                       |
| 4. An <i>fnmatch(3)</i> pattern for matching session name | "Monitor*", "Monitor-S?"              |
| Exact matching by prefixed with =                         | "=Work", "=Monitor-<br>S2"            |
| :list-sessions (1s)                                       | List all sessions                     |
| :has-session -t <target-sess-ion>(has)</target-sess-ion>  | Checks if a session is existing       |

| ☐ Target client                 |                           |
|---------------------------------|---------------------------|
| Name is normally as pty(7) file | "/dev/pty0", "/dev/pts/1" |
| :list-clients(:lsc)             | List clients              |

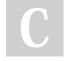

4. An exact window name

By Mike Lue (Mike Lue)

cheatography.com/mike-lue/ gh.mikelue.guru/

vs-1"

Not published yet. Last updated 26th August, 2019.

Page 6 of 6.

Sponsored by **ApolloPad.com**Everyone has a novel in them. Finish Yours!

https://apollopad.com